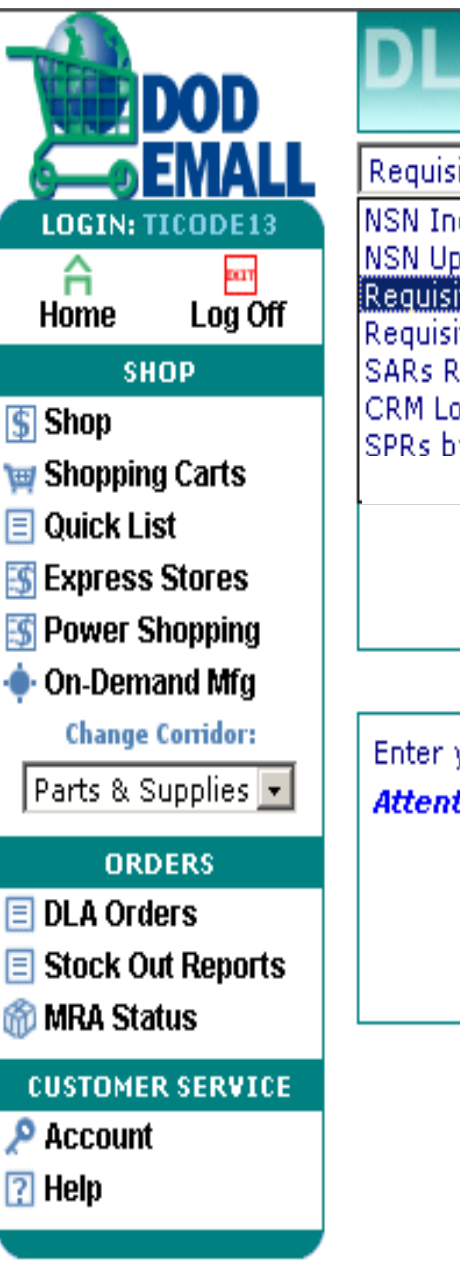

**EMALL DLA Order Inquiry S Requisition Inquiry NSN Inquiry NSN Upload Capability** Requisition Inquiry Requisition Query Upload Ca **SARs Request Submittal** CRM Lookup SPRs by Shin To DoDAAC **Requisition Numbe** Enter your DoDAAC here. **Attention:** Inquiry using DoDAA DoDAA

The default is Requisition Query, which you can use to determine status on a requisition.

- NSN Inquiry is probably the most used category and will be focused on it this briefing.

-NSN Upload Capability gives you an opportunity to upload a text file of NSN items. You can uploaded up to 200 NSNs at a time.

-We have already covered Requisition Inquiry.

-There is also an opportunity to upload a requisition text file for status.

-Supply Assist Requests (SAR) can be input on-line.

-CRM Lookup provides a table of the team assigned to support your DoDAAC. If you go into this page and put your DoDAAC in (example: FB2029), you will be provided the phone number and email of the Customer Team supporting your requirements.

-SPRs by Ship to DoDAAC show the SPRs that